## Guide to Completing Student Loan Requirements:

- 1. Log into <https://studentaid.gov/> using your FSA ID: FederalStudentAid  ${\sf FAFSA}^{\circ}$  Form  $\smallsmile$  Loans and Grants  $\smallsmile$  Loan Repayment  $\smallsmile$  Loan Forgiveness  $\smallsmile$ 
	- a. You may retrieve your FSA ID from <https://studentaid.gov/> if you do not remember your username and/or password.

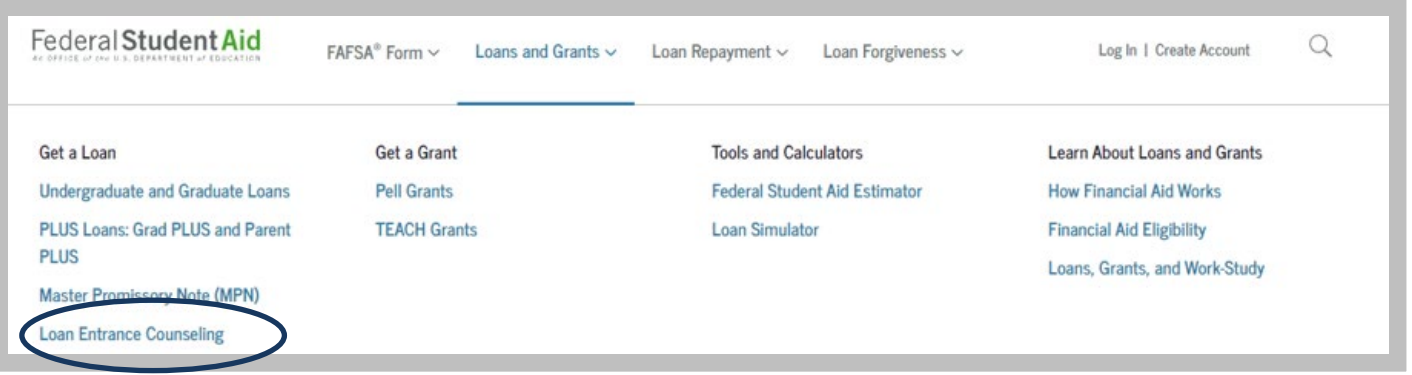

## 2. To Complete Entrance Counseling*:*

- a. Click on the *Loans and Grants* drop-down
- b. Choose *Loan Entrance Counseling,* choose to complete the counseling as a graduate or professionalstudent.
- c. Read the information presented and answer the questions. Once your counseling is completed and submitted, UIW will receive the results electronically in 1-2 businessdays.

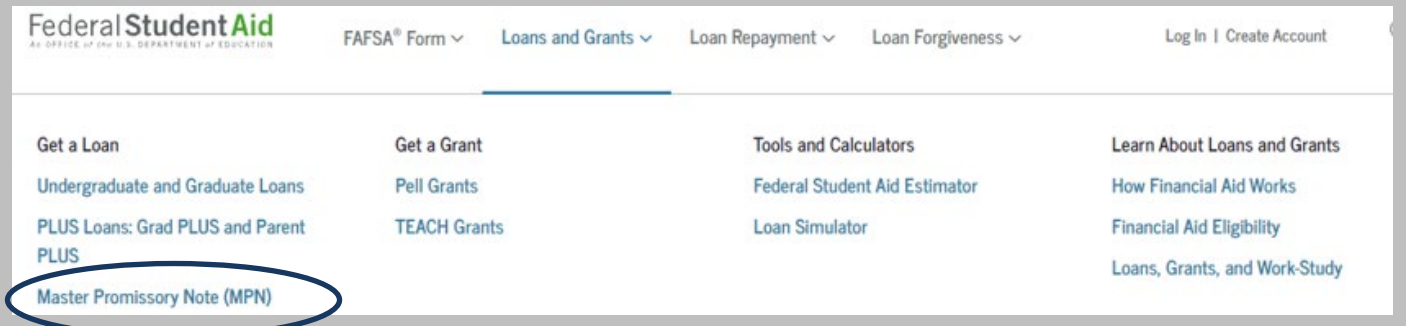

## 3. To Complete Master Promissory Note (MPN)*:*

- a. Click on the *Loans and Grants* drop-down
- b. Choose Master Promissory Note (MPN), choose to complete the MPN as a graduate or professional student.
- c. Complete your personal information, references, review the information, and then sign and submit. UIW will receive the results electronically in 1-2 business days. The MPN may not show as completed in our system until your loan(s) has been originated (after you are enrolled, and your aid file is complete).

## To Apply for the Graduate PLUS Loan (optional)

The PARENT will log in at <https://studentaid.gov/> using their FSA ID

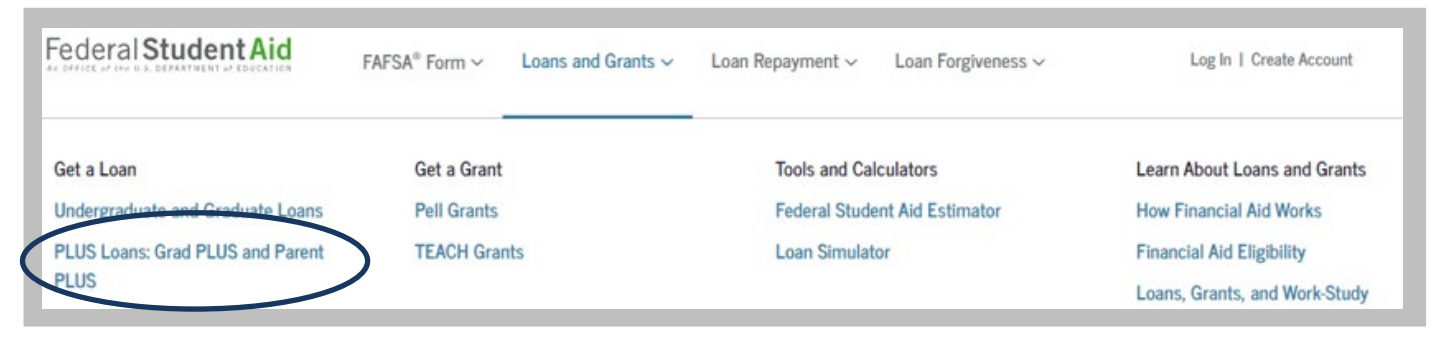

- a. Click on the *Loans and Grants* drop-down
- *b.* Choose *PLUS Loans: Grad PLUS and Parent PLUS,* complete the application as a graduate or professionalstudent
- c. Enter required information and submit you will instantly be given a credit decision.
- d. UIW will receive the results electronically and process the loan as indicated in your application. Contact the Office of [Financial](mailto:finaid@uiwtx.edu)  [Assistance](mailto:finaid@uiwtx.edu) for questions on your loan status.